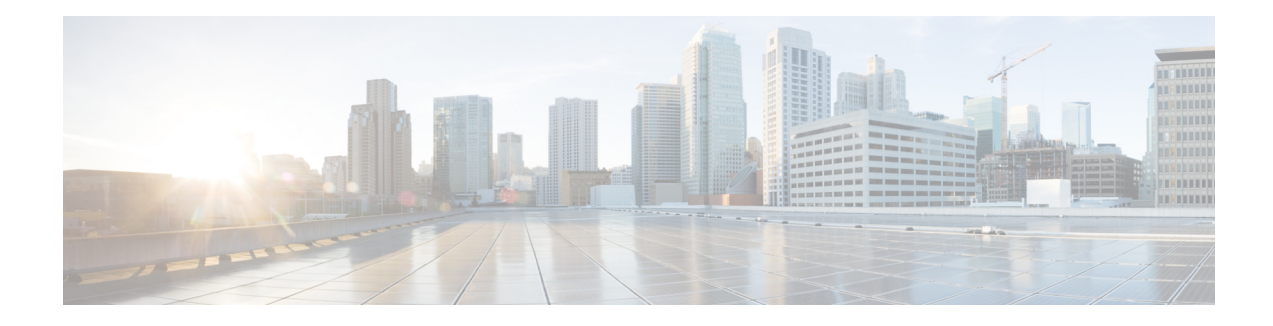

## **WCCP with Generic GRE Support**

Extended Web Cache Communication Protocol (WCCP) supports multipoint generic routing encapsulation (mGRE) return method on Cisco IOS devices. GRE-negotiated return is not supported on the Cisco Wide Area Application Services (WAAS) AppNav I/O module (IOM), customers need to use generic GRE tunnels (multipoint GRE) on the devices.

- Finding Feature [Information,](#page-0-0) on page 1
- [Restrictions](#page-0-1) for WCCP with Generic GRE Support, on page 1
- [Information](#page-1-0) About WCCP with Generic GRE Support, on page 2
- How to [Configure](#page-1-1) WCCP with Generic GRE Support, on page 2
- [Configuration](#page-7-0) Examples for WCCP with Generic GRE Support, on page 8
- Additional [References](#page-8-0) for WCCP with Generic GRE Support, on page 9
- Feature [Information](#page-9-0) for WCCP with Generic GRE Support, on page 10

## <span id="page-0-0"></span>**Finding Feature Information**

Your software release may not support all the features documented in this module. For the latest caveats and feature information, see Bug [Search](https://tools.cisco.com/bugsearch/search) Tool and the release notes for your platform and software release. To find information about the features documented in this module, and to see a list of the releases in which each feature is supported, see the feature information table.

Use Cisco Feature Navigator to find information about platform support and Cisco software image support. To access Cisco Feature Navigator, go to [www.cisco.com/go/cfn.](http://www.cisco.com/go/cfn) An account on Cisco.com is not required.

## <span id="page-0-1"></span>**Restrictions for WCCP with Generic GRE Support**

- Generic GRE tunnel does not work with a loopback source address. Because the highest numbered loopback is reserved for WCCP, customers need to use the second highest loopback address.
- WCCP traffic redirection does not work when a zone-based policy firewall is configured on a Cisco Aggregation Services Router that is configured with Cisco AppNav I/O modules. Cisco AppNav is a wide-area networking optimization solution. For WCCP traffic redirection to work, remove the zone-based policy firewall configuration from interfaces. If you are using a WAVE device, WCCP traffic redirection works correctly.
- Static and dynamic NAT with generic GRE and dynamic NAT with Layer 2 do not work when used with hardware-based Cisco AppNav appliances (for example, Wide Area Application Services [WAAS]).

## <span id="page-1-0"></span>**Information About WCCP with Generic GRE Support**

### **WCCP with Generic GRE Support**

The generic routing encapsulation (GRE) negotiated return is not supported on AppNav I/O Module (IOM), the customers need to use Generic GRE tunnels (multipoint GRE [mGRE]) on devices. That is, a mGRE tunnel needs to be configured manually on the router if the AppNav is configured with Generic GRE return method.

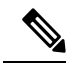

#### **Note**

If two multipoint generic routing encapsulation (mGRE) tunnels are configured (one programmatically generated and the other manually created) on a device, and have the same key or exist in the same VRF, do one of the following:

- Configure both tunnels with different loopback addresses.
- Configure a physical interface on manually created tunnel, and configure a loopback address on the programmatically generated tunnel.

This feature focuses on the interactions between AppNav IOM and the router. The Cisco Wide Area Application Services (WAAS) AppNav must be configured as a device mode application-accelerator and interception method WCCP.

### **Cisco WAAS AppNav Solution**

Cisco Wide Area Application Services (WAAS) AppNav is a hardware and software solution that simplifies network integration of WAN optimization. It also overcomes the challenges related to provisioning, visibility, scalability, asymmetry, and high availability. Only a Wide Area Virtualization Engine (WAVE) appliance that contains a Cisco AppNav Controller (ANC) Interface Module can operate as an ANC. AppNav is configured as Web Cache Communication Protocol (WCCP) client of the router.

For more information on Cisco WAAS AppNav and how to configure Cisco WAAS AppNav, see "Configuring AppNav" chapter in *Cisco Wide Area Application Services Configuration Guide*.

## <span id="page-1-1"></span>**How to Configure WCCP with Generic GRE Support**

### **Configure WCCP Redirection with Generic GRE Configured on the Device Using a Loopback Interface**

#### **SUMMARY STEPS**

- **1. enable**
- **2. configure terminal**
- **3. interface loopback** *loopback-nterface-number*
- **4. ip address** *ip-address subnet-mask*
- **5. no shutdown**
- **6. exit**
- **7. interface loopback** *loopback-interface-number*
- **8. ip address** *ip-address subnet-mask*
- **9. no shutdown**
- **10. exit**
- **11. ip wccp source-interface loopback** *loopback-interface-number*
- **12. interface Tunnel** *tunnel-interface-number*
- **13. ip address** *ip-address subnet-mask*
- **14. no shutdown**
- **15. no ip redirects**
- **16. ip wccp redirect exclude in**
- **17. tunnel source loopback** *loopback-interface-number*
- **18. tunnel mode gre multipoint**
- **19. end**
- **20. show ip wccp summary**

#### **DETAILED STEPS**

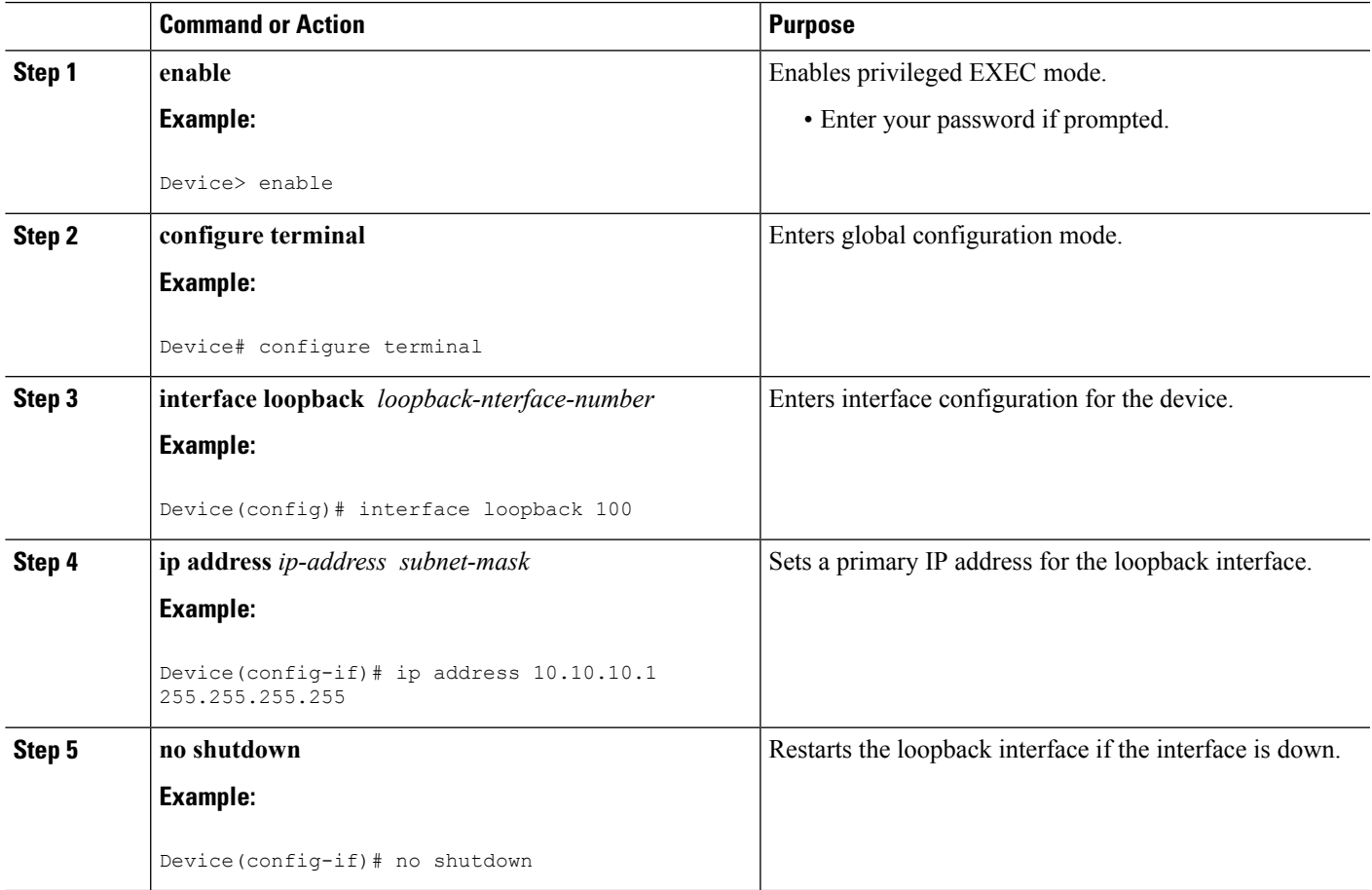

I

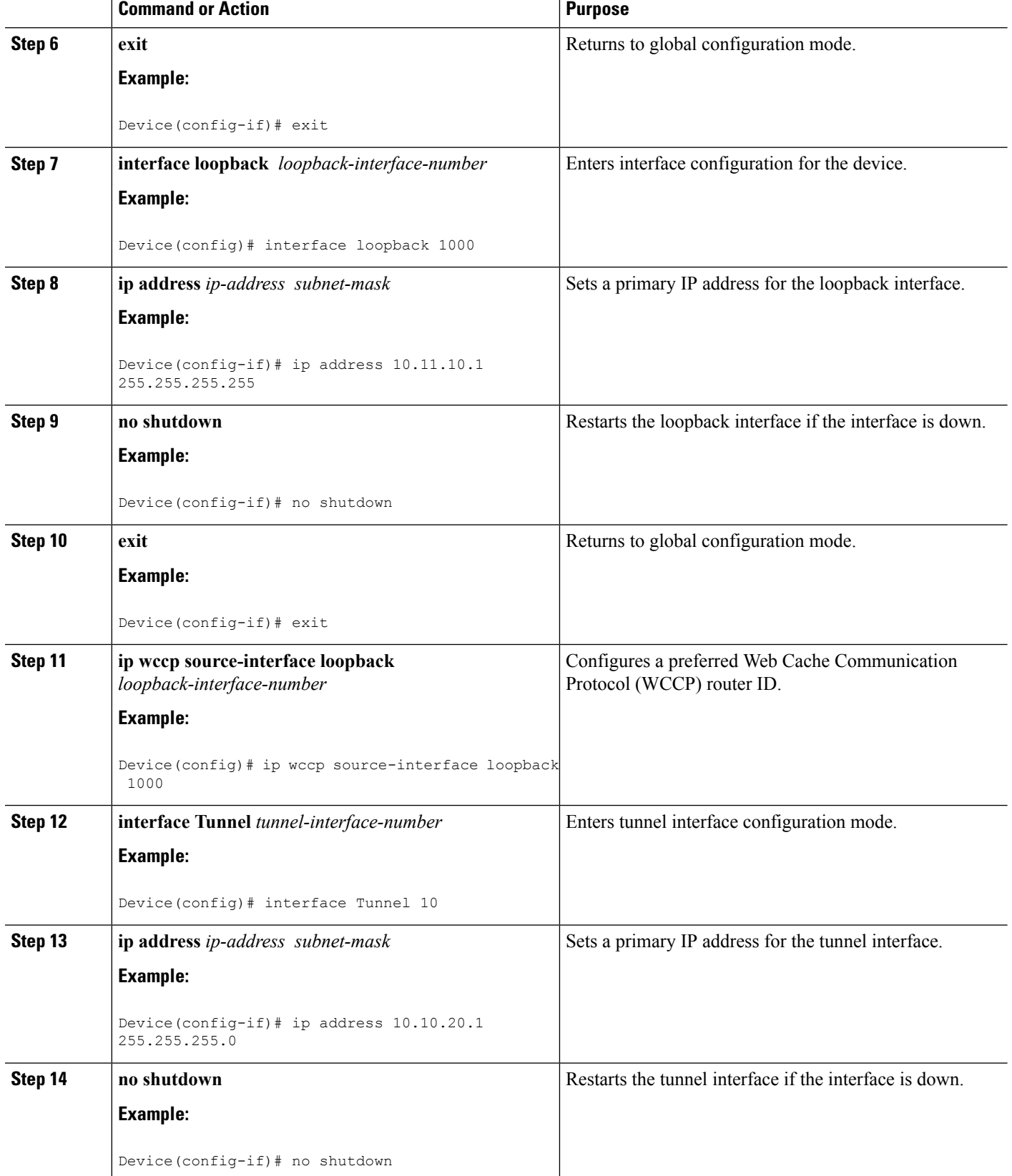

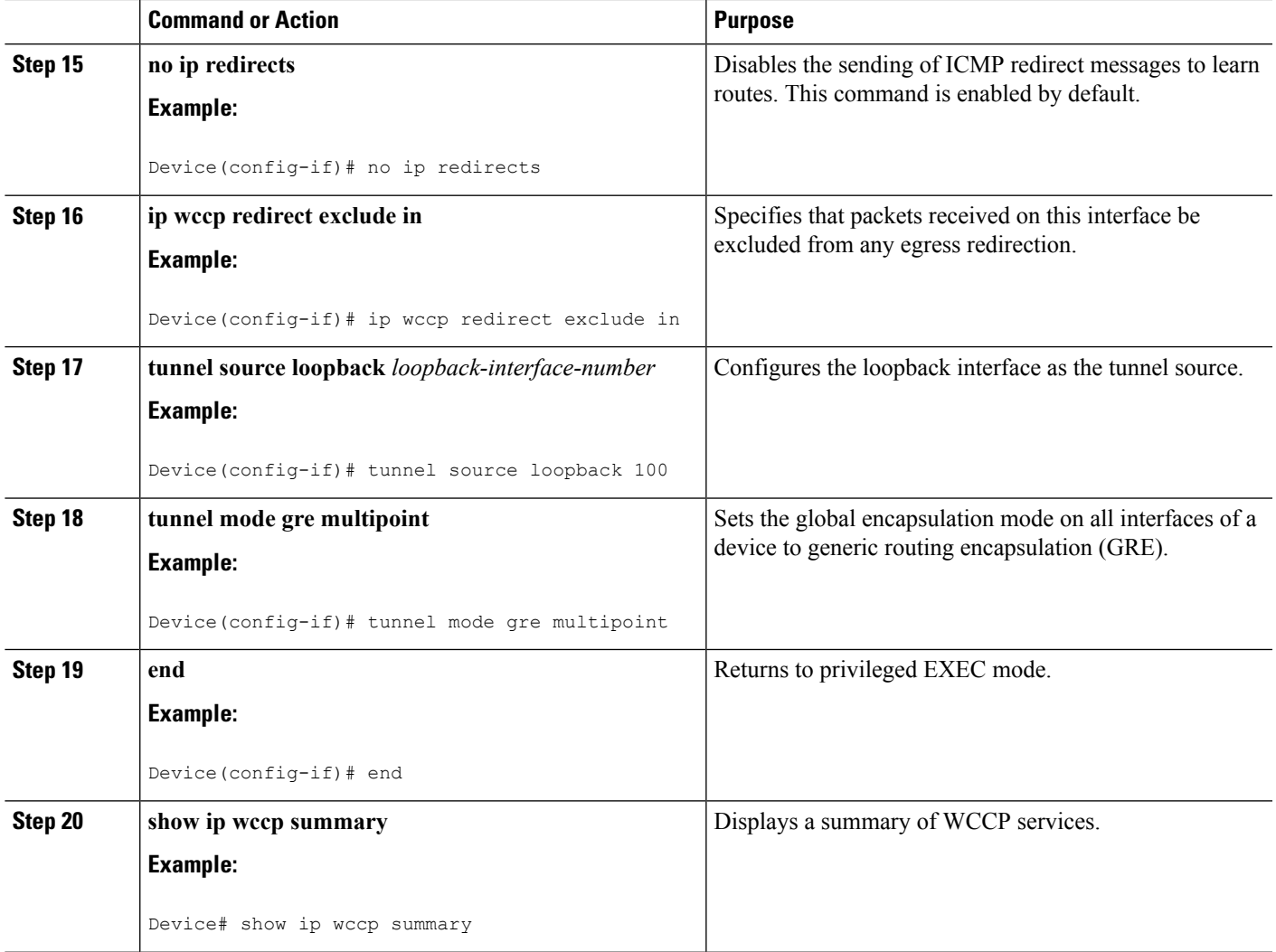

### **Configure WCCP Redirection with Generic GRE Configured on a Device Using a Physical Interface**

### **SUMMARY STEPS**

- **1. enable**
- **2. configure terminal**
- **3. interface GigabitEthernet** *interface-id*
- **4. ip address** *ip-address subnet-mask*
- **5. no shutdown**
- **6. exit**
- **7. interface Tunnel** *tunnel-interface-number*
- **8. ip address** *ip-address subnet-mask*
- **9. no shutdown**
- **10. no ip redirects**
- **11. ip wccp redirect exclude in**
- **12. tunnel source GigabitEthernet** *interface-id*
- **13. tunnel mode gre multipoint**
- **14. end**
- **15. show ip wccp summary**

#### **DETAILED STEPS**

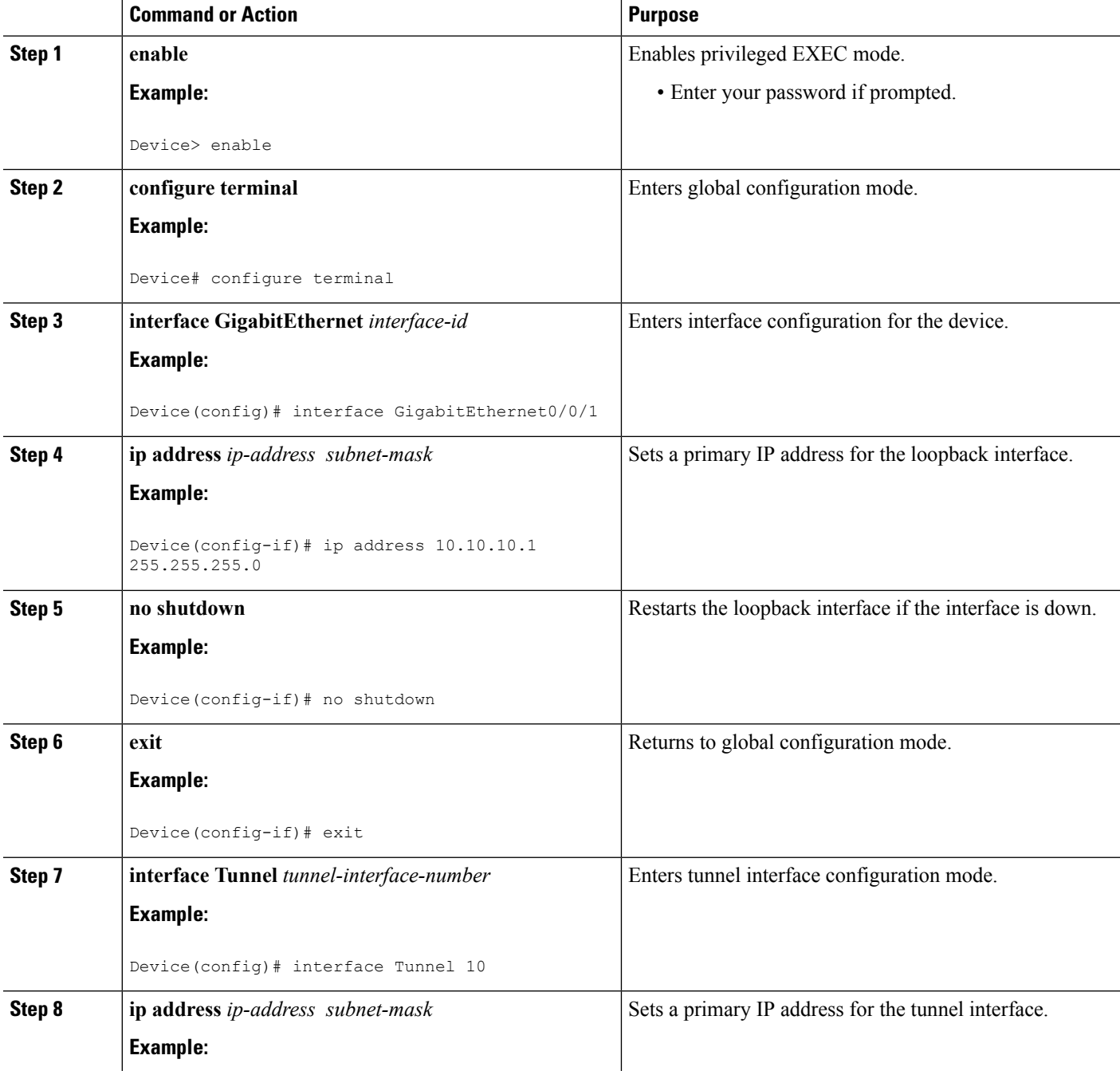

i.

 $\mathbf l$ 

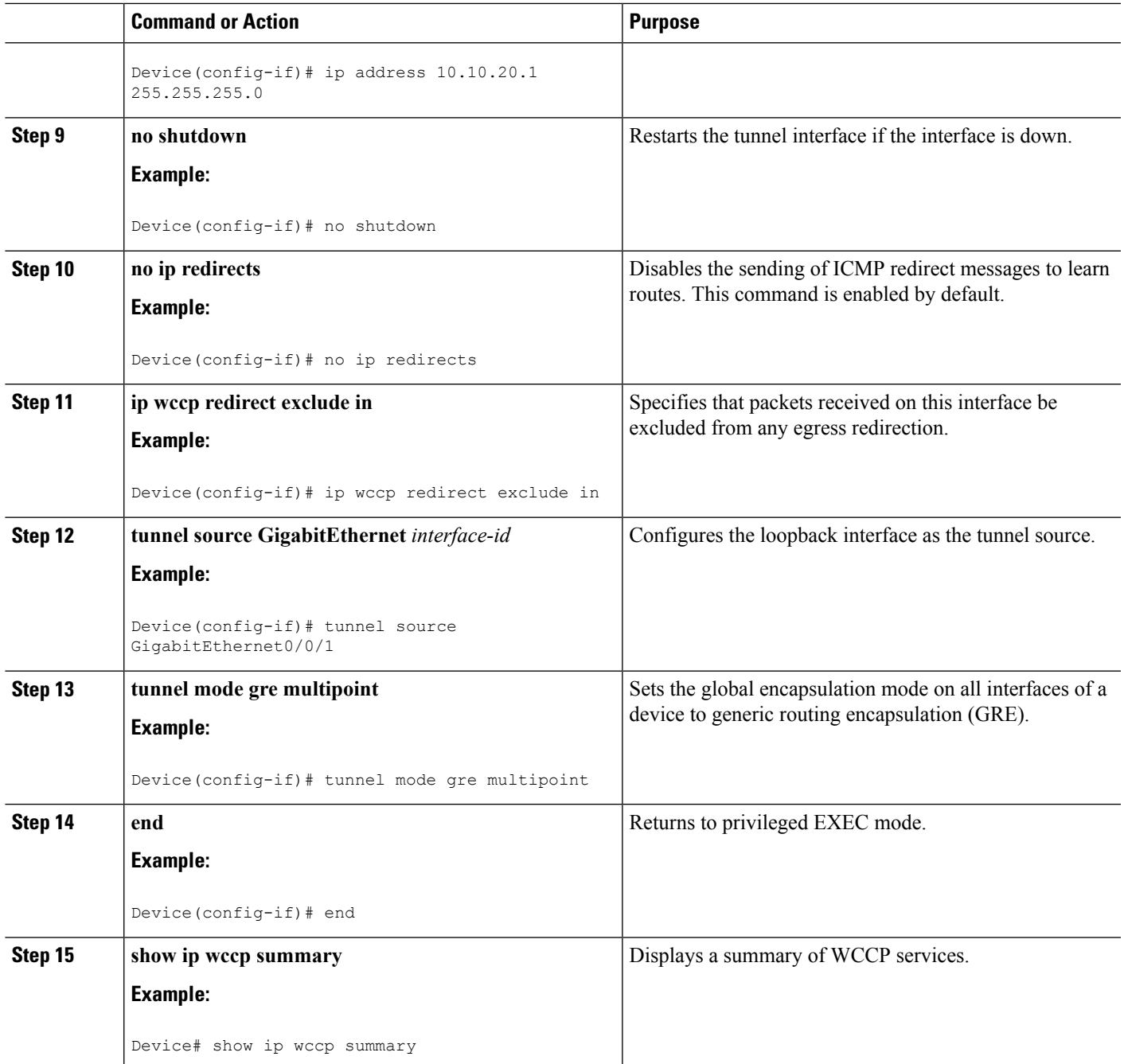

## <span id="page-7-0"></span>**Configuration Examples for WCCP with Generic GRE Support**

### **Example:ConfigureWCCPRedirectionwithGenericGREConfiguredonDevice Using a Loopback Interface**

The following example shows how to configure Web Cache Communication Protocol (WCCP) redirection on the device using loopback interface when generic routing encapsulation (GRE) is enabled on the Cisco Wide Area Application Services (WAAS) AppNav:

```
Device> enable
Device# configure terminal
Device(config)# interface loopback 100
Device(config-if)# ip address 10.10.10.1 255.255.255.255
Device(config-if)# no shutdown
Device(config-if)# exit
Device(config)# interface loopback 1000
Device(config-if)# ip address 10.11.10.1 255.255.255.255
Device(config-if)# no shutdown
Device(config-if)# exit
Device(config)# ip wccp source-interface loopback 1000
Device(config)# interface Tunnel 10
Device(config-if)# ip address 10.12.10.1 255.255.255.0
Device(config-if)# no shutdown
Device(config-if)# no ip redirects
Device(config-if)# ip wccp redirect exclude in
Device(config-if)# tunnel source loopback 100
Device(config-if)# tunnel mode gre multipoint
Device(config-if)# end
Device# show ip wccp summary
WCCP version 2 enabled, 2 services
Service Clients Routers Assign Redirect Bypass
------- ------- ------- ------ -------- ------
Default routing table (Router Id: 10.10.10.1):
61 1 1 MASK GRE GRE
62 1 1 MASK GRE GRE
```
### **Example: Configure WCCP Redirection with Generic GRE Configured on a Device Using a Physical Interface**

The following example shows how to configure Web Cache Communication Protocol (WCCP) redirection on the device using a physical interface when generic routing encapsulation (GRE) is enabled on the Cisco Wide Area Application Services (WAAS) AppNav:

```
Device> enable
Device# configure terminal
Device(config)# interface GigabitEthernet0/0/1
Device(config-if)# ip address 10.12.10.1 255.255.255.0
Device(config-if)# no shutdown
Device(config-if)# exit
```
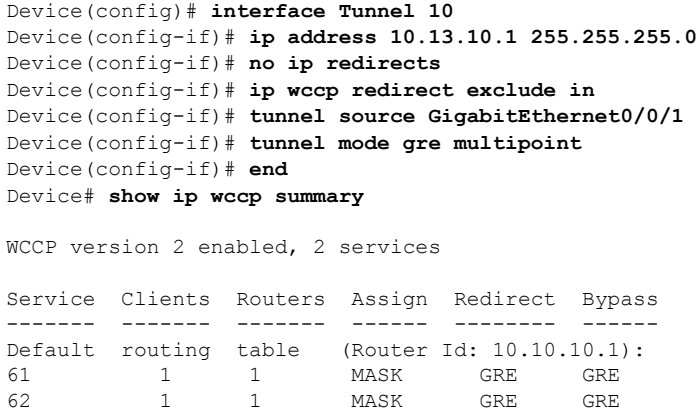

# <span id="page-8-0"></span>**Additional References for WCCP with Generic GRE Support**

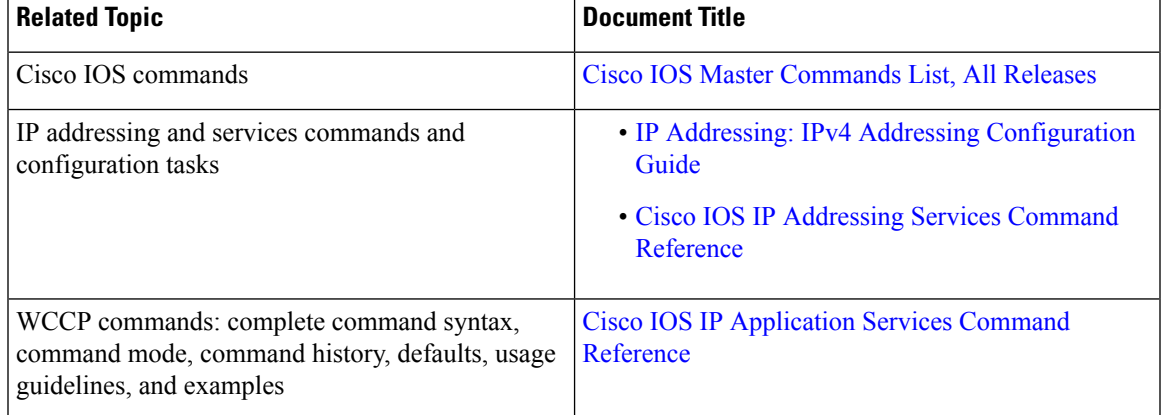

#### **Related Documents**

#### **Technical Assistance**

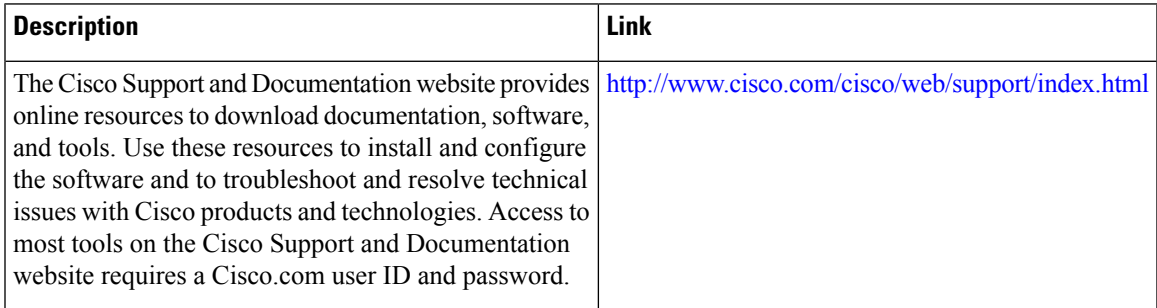

## <span id="page-9-0"></span>**Feature Information for WCCP with Generic GRE Support**

The following table provides release information about the feature or features described in this module. This table lists only the software release that introduced support for a given feature in a given software release train. Unless noted otherwise, subsequent releases of that software release train also support that feature.

Use Cisco Feature Navigator to find information about platform support and Cisco software image support. To access Cisco Feature Navigator, go to [www.cisco.com/go/cfn.](http://www.cisco.com/go/cfn) An account on Cisco.com is not required.

| <b>Feature Name</b>                                         | <b>Releases</b> | <b>Feature Information</b>                                                                                                    |
|-------------------------------------------------------------|-----------------|----------------------------------------------------------------------------------------------------|
| WCCP with Generic GRE Support   Cisco IOS XE Release 3.10.2 |                 | This feature provides extended<br>WCCP support to use Generic GRE<br>tunnels (multipoint GRE) on the<br>devices when generic routing<br>encapsulation (GRE) negotiated<br>return is not supported on AppNav<br>I/O Module (IOM). |

**Table 1: Feature Information for WCCP with Generic GRE Support**

Cisco and the Cisco Logo are trademarks of Cisco Systems, Inc. and/or its affiliates in the U.S. and other countries. A listing of Cisco'strademarks can be found at [www.cisco.com/go/trademarks.](http://www.cisco.com/go/trademarks) Third party trademarks mentioned are the property of their respective owners. The use of the word partner does not imply a partnership relationship between Cisco and any other company. (1005R)